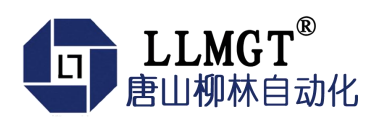

# MGTR-W4121B 遥测终端机

产 あいしゃ しゅうしょう しゅうしょく しゅうしょく 使 用 こうしょう こうしょう こうしょう こうしょう こうしょう 册

智能通讯终端系列

版本:1.2.5.19

[www.tangshanliulin.net](http://www.tangshanliulin.net)

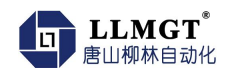

### かいしゃ しょうしょう しんしょう しんしょう しんしょう しんしゅう しょうしょく

唐山市柳林自动化设备有限公司是一家专业从事物联网安全通讯终端、智能仪表与智慧应用系 统的研发、生产、销售和系统工程技术服务的高新技术企业,河北省双软企业。公司成立于2007 年,拥有1总部(唐山)提供物联网智能终端、数字孪生、SaaS、PaaS、DaaS的研发、生产及销售;1 中心(合肥)负责工程系统运维及客户服务, 倾听需求, 解决问题, 成就客户; 1研究院(南京)提供 生态系统服务10+优质生态合作伙伴、100+核心渠道伙伴、20万+已实施系统现场软硬件设备在线运 行。如您需要任何帮助,您可以关注"唐山柳林自动化"公众号了解产品信息,也可以随时联系我 司唐山总部,联系方式如下:

地址:河北唐山高新区火炬路410号110楼3号

电话:0315-5927800/5927801 客服热线:13012191802(24小时在线)

邮箱: [tsliulin@tsliulin.com](mailto:tsliulin@tsliulin.com) 网址: https://tangshanliulin.com

#### 免责声明

由于产品版本升级或其他原因,本文档内容会不定期更新。除非另有约定,本文档仅作为使用 指导,本文档中的所述内容、信息和建议均不构成任何明示或暗示的担保。设备正常操作及安装对 于测量的精度以及可靠性影响很大,因此必须保证安装的正常性,并进行反复检查。

### 保密义务

除非唐山市柳林自动化设备有限公司特别授权,否则我司所提供文档和信息的接收方须对接收 的文档和信息保密,不得将其用于除本项目的实施与开展以外的任何其他目的。未经我司书面同 意,不得获取、使用或向第三方泄露我司所提供的文档和信息。对于任何违反保密义务、未经授权 使用或以其他非法形式恶意使用所述文档信息或图片的违法侵权行为,我司有权追究法律责任。

### 版权申明

本文档版权属于唐山市柳林自动化设备有限公司,任何人未经我司允许而复制转载该文档将承 担法律责任。

版权所有 ©唐山市柳林自动化设备有限公司 2022,保留一切权利。

*Copyright © Tangshan Liulin Automation Equipment Co., Ltd. 2022.*

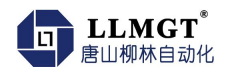

# <span id="page-2-0"></span>修订记录(内部使用)

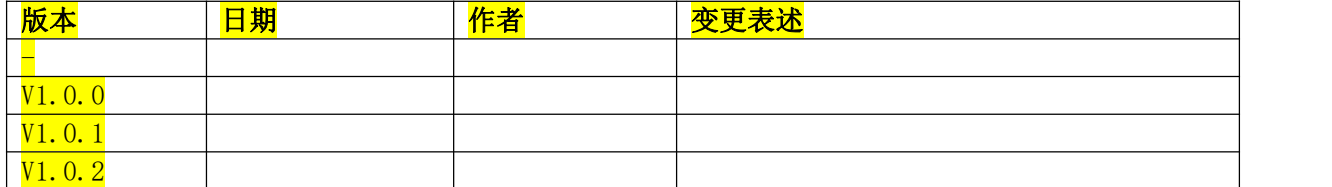

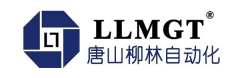

<span id="page-3-0"></span>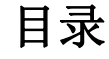

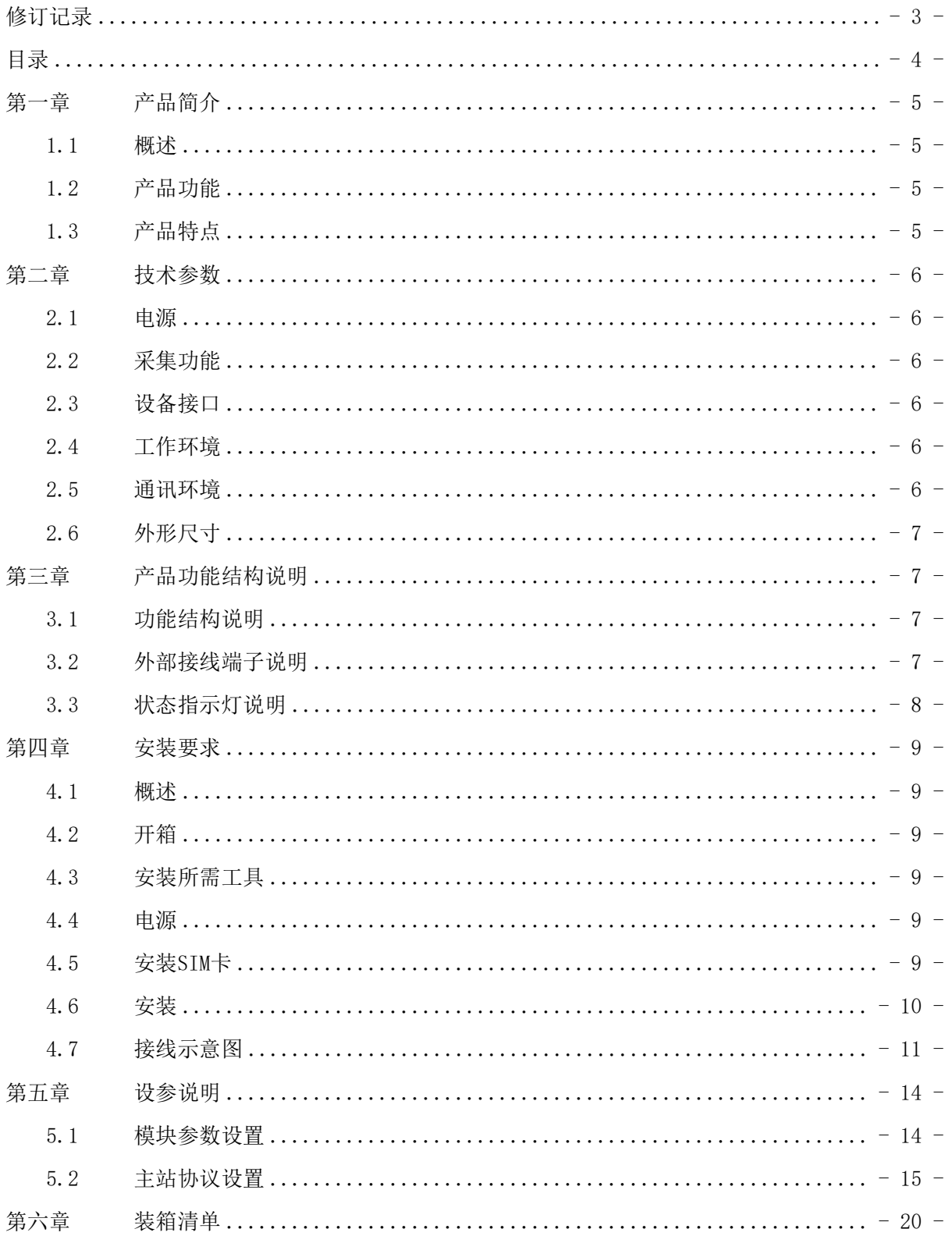

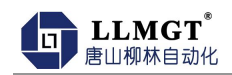

### <span id="page-4-0"></span>第一章 产品简介

#### <span id="page-4-1"></span>1.1 概述

MGTR-W4121B 4G物联网智能终端是一款轻量级物联网终 端,融合通信、计算、感知与控制功能。满足智能监测、远程 控制、边缘计算等低成本、高效率物联网云应用,实现无线部 署,在线运维,推动分布式连接、云端功能的逐步下沉。适用 水利、农业、电力、气象、石油化工等广泛应用物联网及云服 务的众多场景。

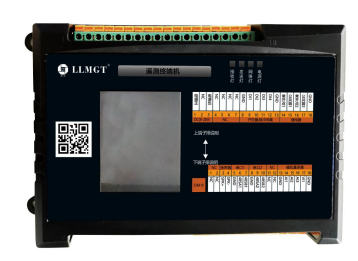

### <span id="page-4-2"></span>1.2 产品功能

- ◆ 采集功能:采集压力、温度等变送器的标准信号;采集流量计的流量数据;采集水泵阀门等 设备的运行状态、设备供电状态和箱门开关状态;采集蓄电池电压等模拟量信号。
- ◆ 通信功能: 4G 全 网通, 向下兼容 3G/2G 通讯, 支持 LTE-FDD/LTE-TDD/WCDMA/TD-SCDMA/EVDO/CDMA/GSM 等多种制式。
- ◆ 远程控制:结合我公司研发的配套软件可在线远程控制水泵、阀门等设备的开关启停。
- 显示功能:2.4 寸一体式液晶显示屏,支持采集数据本地实时显示。
- 远程管理:支持通过远程网络进行远程参数设置、远程程序升级、实现无感服务。
- ◆ 配套云服务: 配套云平台及手机 APP 实时查看监测数据, 报警数据等云服务。
- ◆ 升级服务: 通讯终端可带 6 年通讯资费, 免费维护管理, 支持 SIM 状态(锁卡、停机、欠 费)查询功能。

## <span id="page-4-3"></span>1.3 产品特点

- 工业级标准配置:产品全部采用高品质工业级标准器件,整体运行稳定可靠。
- 全网通:各网络制式的全面覆盖,全面兼容移动、联通、电信的 4G、3G、2G 网络。
- ◆ 支持 MQTT 即时通讯协议。
- 操作便捷:扫码设参,自主加点,轻松实现大规模联网。
- 支持 SL651《水文监测数据通信规约》采集协议上传、SZY206《水资源监测数据传输规约》。

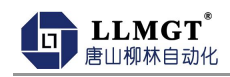

### <span id="page-5-0"></span>第二章 技术参数

#### <span id="page-5-1"></span>2.1 电源

- 主板供电:12V DC/2A(可选其他电压 DC8~28V)
- 功率:≤1.45W
- 峰值电流:≤200mA/12V
- 静态值守电流:≤100mA/12V

### <span id="page-5-2"></span>2.2 采集功能

- RS485:2 路,1 路用于和上位机通讯以及参数设置,1 路用于连接通讯仪表。
- AI 采集:4 路,3 路出厂默认为(4~20)mA,1 路出厂默认采集电池电压。
- DI 采集:4 路,用于开关量状态采集。
- 继电器控制:2 路,用于控制直流设备,或外接继电器控制设备。
- 扬声器:1 路,外接设备,把电信号转变为声信号。

### <span id="page-5-3"></span>2.3 设备接口

- ◆ 天线接口: 50 欧姆/SMA-K (阴头)
- SIM 卡:3V/1.8V
- SD 卡:支持 32G 本地存储

### <span id="page-5-4"></span>2.4 工作环境

- 工作温度:-20℃~+55℃ (显示产品受液晶的局限性导致温度不能过高或过低)。
- 存储温度:-30℃~+80℃(显示产品受液晶的局限性导致温度不能过高或过低)。
- 相对湿度:0~95%RH(40℃凝露)
- ◆ 大气压: 86~106kPa
- 无腐蚀性气体,无液体喷溅,无金属粉尘,无强烈震动,无强烈电磁干扰。

#### <span id="page-5-5"></span>2.5 通讯环境

支持中国移动、联通、电信 LTE/WCDMA/TD-SCDMA/EVDO/GDMA/GSM 等多种制式。

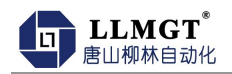

## <span id="page-6-0"></span>2.6 外形尺寸

外形尺寸:179mm\*109mm\*47mm

## <span id="page-6-1"></span>第三章 产品功能结构说明

## <span id="page-6-2"></span>3.1 功能结构说明

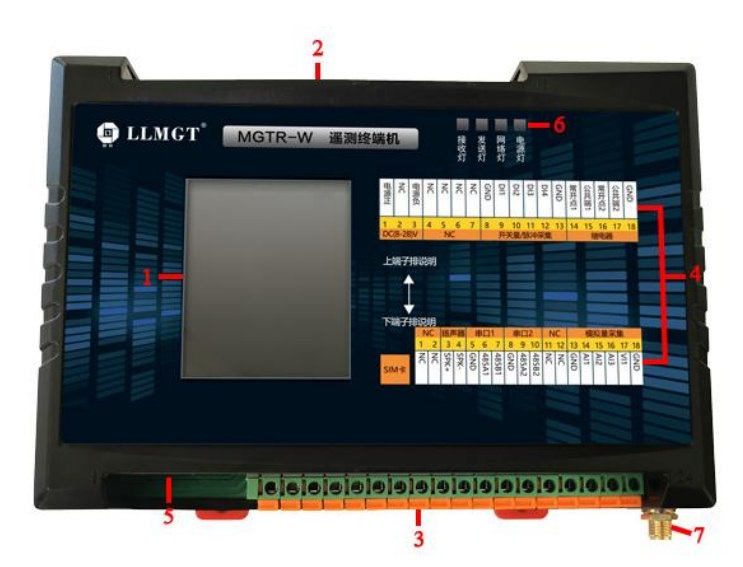

#### 表3-1 功能结构说明表

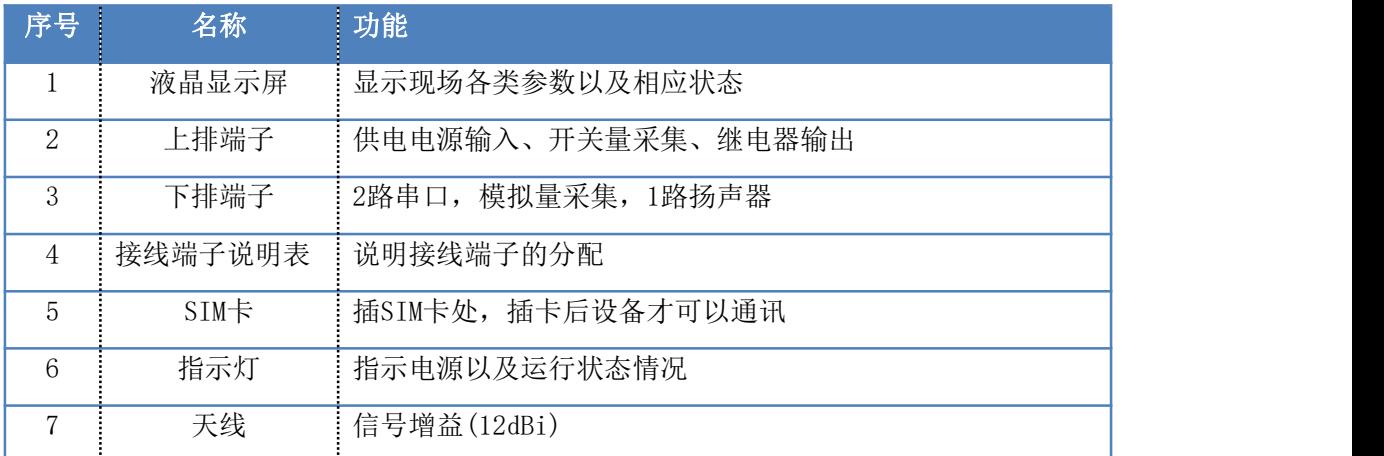

## <span id="page-6-3"></span>3.2 外部接线端子说明

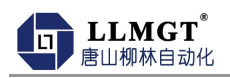

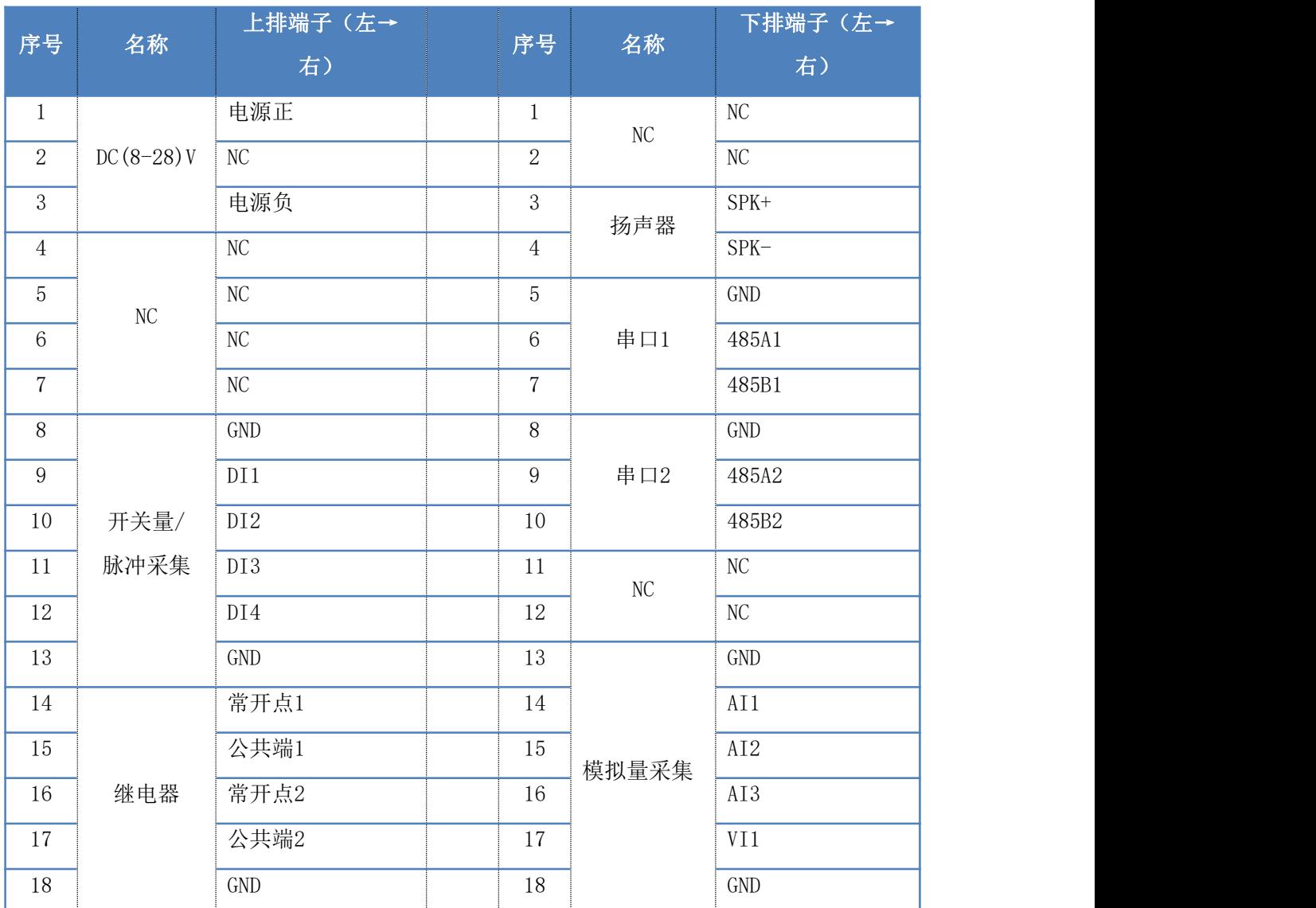

#### 表**3-**2 接线端子说明表

## <span id="page-7-0"></span>3.3 状态指示灯说明

#### <span id="page-7-1"></span>表3-3 指示灯说明表

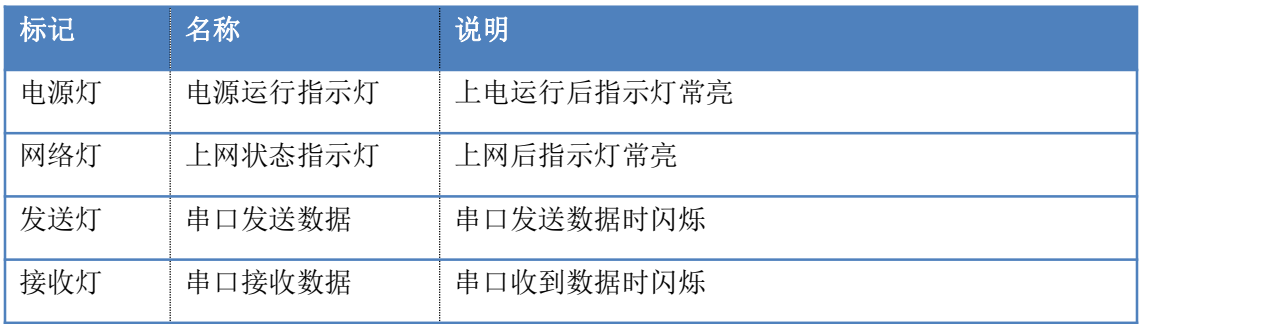

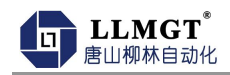

## 第四章 安装要求

### <span id="page-8-0"></span>4.1 概述

安装使用MGTR-W遥测终端机前需要仔细阅读本说明书,如遇到不理解的内容时,需要与唐山柳 林公司取得联系,在专业工程师指导下学会使用该模块。

#### 注意:该模块不能带电安装。

### <span id="page-8-1"></span>4.2 开箱

为运输不被损坏,唐山柳林公司提供纸箱包装。订货时不做特殊说明时,一台MGTR-W型遥测 终端机配带一根吸盘天线。

### <span id="page-8-2"></span>4.3 安装所需工具

- ◆ 小一字螺丝刀 一个
- 小十字螺丝刀 一个

#### <span id="page-8-3"></span>4.4 电源

◆ 准供电电压: 直流电压 (8~28) V, 推荐使用 DC12V 或 DC24V。

#### <span id="page-8-4"></span>4.5 安装**SIM**卡

安装SIM卡如下图所示安装好SIM卡 (Micro SIM卡,尺寸为12×15mm), 安装时将卡槽盖打 开, SIM卡金属面朝下, 且卡片缺角方向朝端子, 盖上卡槽盖。

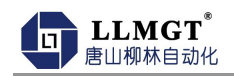

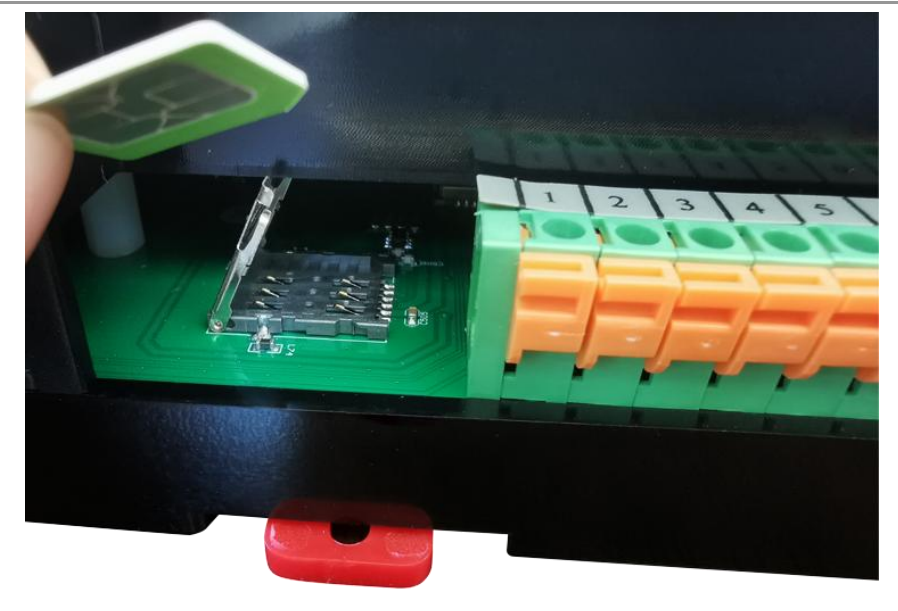

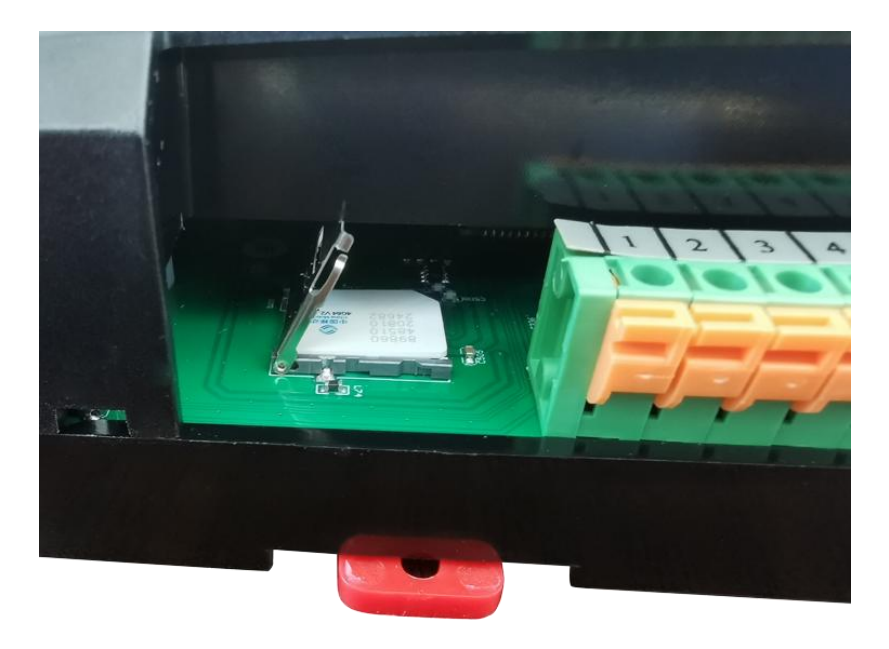

## <span id="page-9-0"></span>4.6 安装

安装方式: 标准 DN35 导轨安装 (179mm\*109mm\*47mm) 壁挂式安装 (168mm\*90mm, Φ4mm\*4) 4G 遥测终端机可以方便地安装到标准DIN35导轨上, 如下图所示。

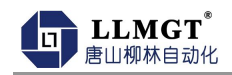

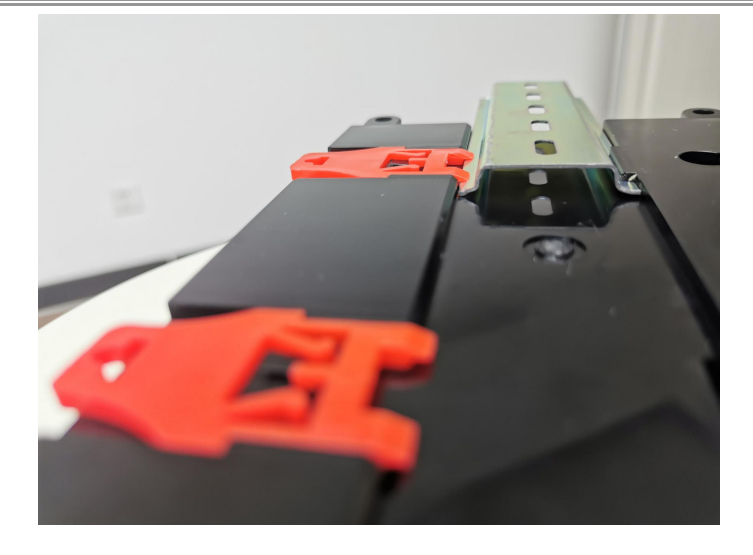

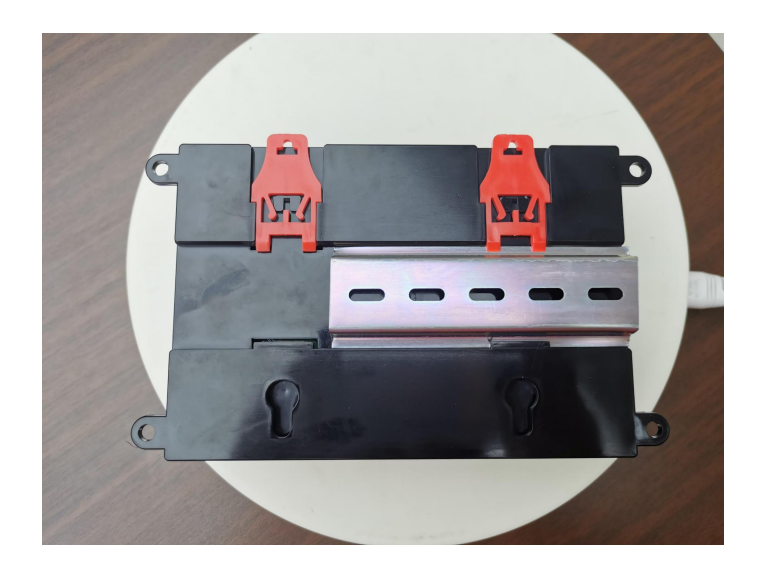

## <span id="page-10-0"></span>4.7 接线示意图

### 4.7.1电源接线示意图

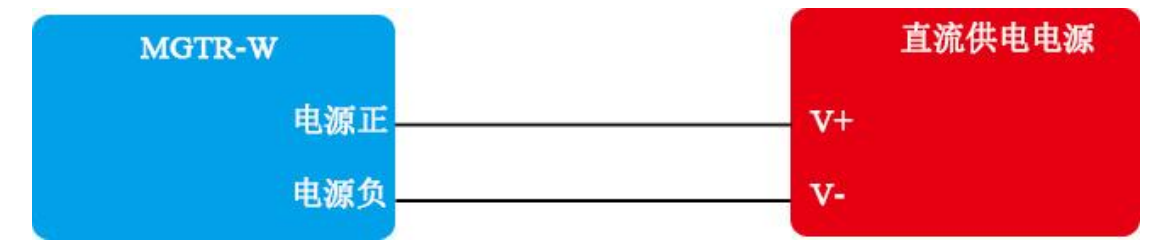

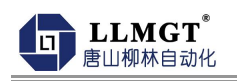

### 4.7.2采集模拟量接线

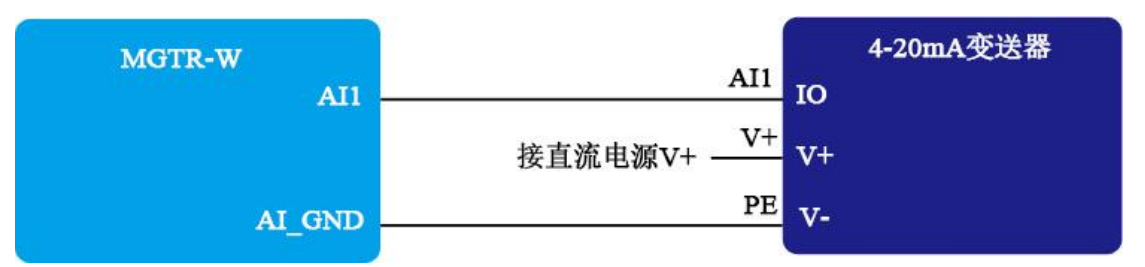

注:以上变送器的接线为市面常规变送器的接线方式,具体情况请结合相应变送器说明书。

#### 4.7.3采集蓄电池电压接线

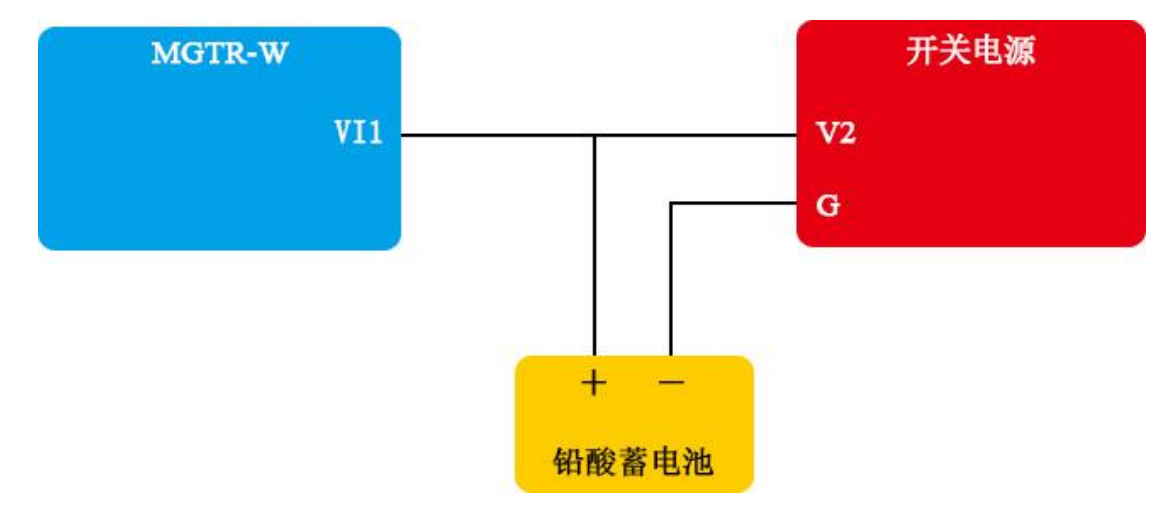

4.7.4开关量接线

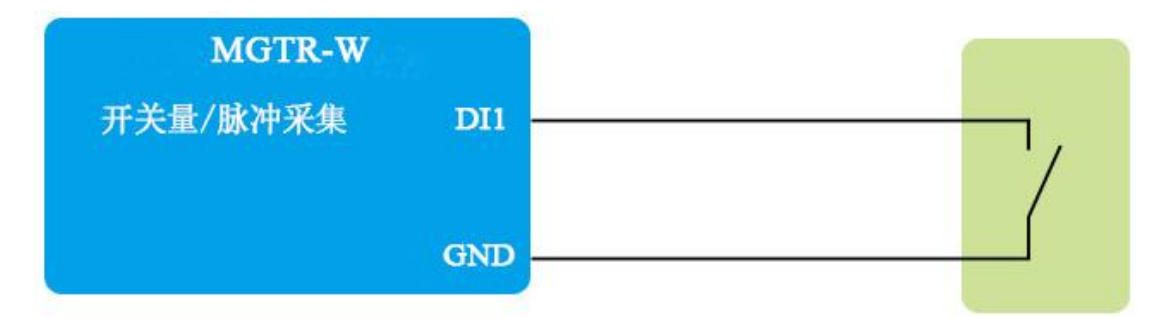

### 4.7.5继电器输出接线

2 路继电器常开点输出,可控制设备的启动(仅限于控制直流 24V 以下的设备)。

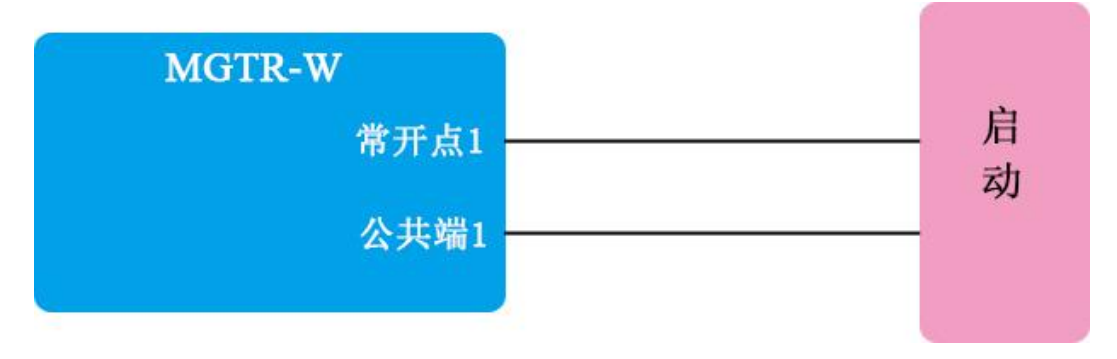

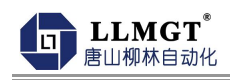

外接继电器,用继电器的开点、闭点控制外部设备的启、停,如下所示。

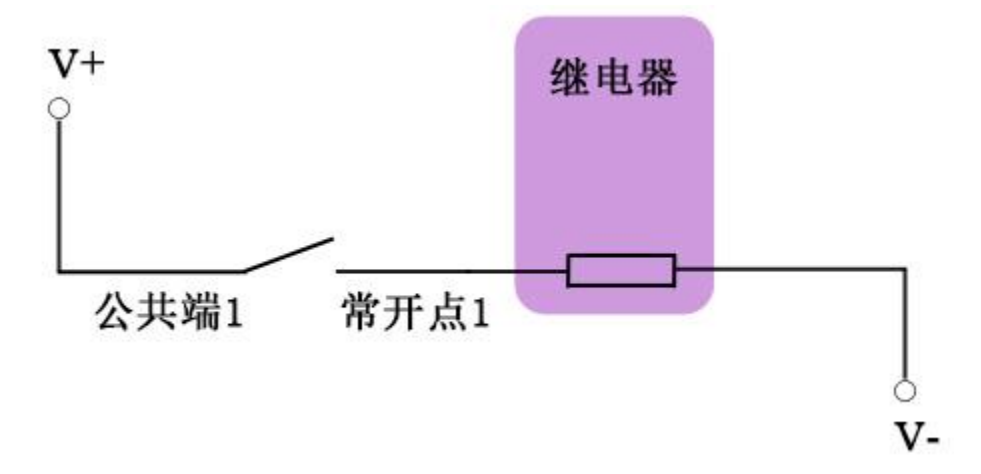

4.7.6**PWM**接线

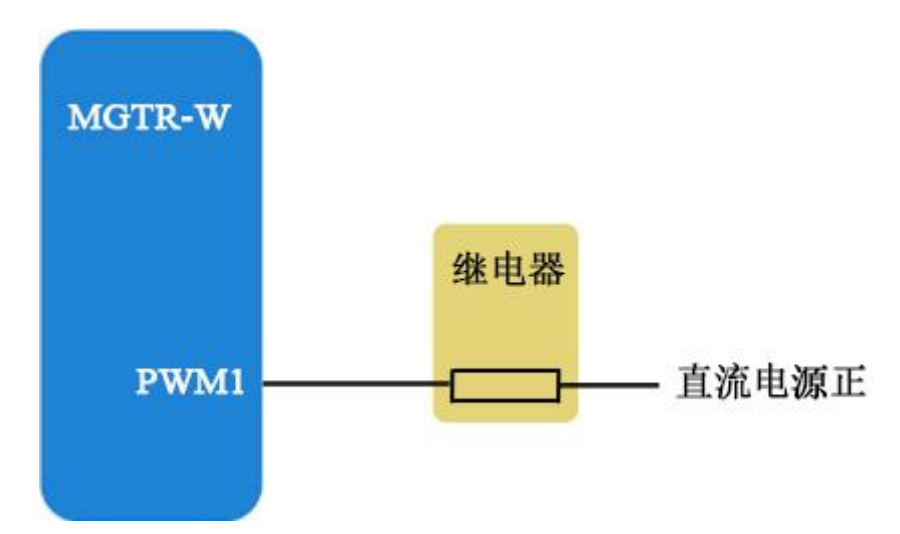

4.7.7连接**RS485**仪表

<span id="page-12-0"></span>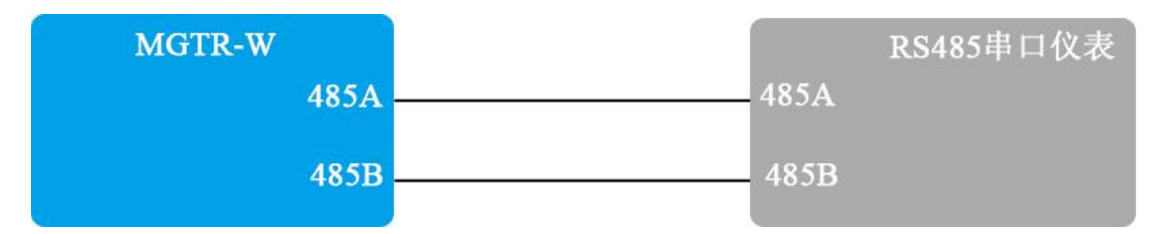

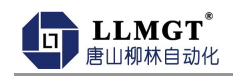

## 第五章 设参说明

## <span id="page-13-0"></span>5.1 设参**APP**安装

(1) 在手机安装柳林B系列设备设参APP(目前只支持安卓手机)。下载地址: <https://tangshanliulin.net/scrj>,或联系您的业务经理索取。

(2) 手机找到设参app图标双击,

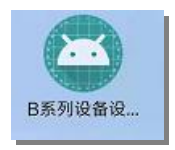

## 注意:设参前需将dtu产品安装好数据卡,接通电源(8-28V) 保证模块正常上网, 然后再开始设参(安装数据卡后网络灯有快闪现象即表示模块上网成功)。

(3) 进入手机设参APP软件。界面如下(不同设参软件版本界面可能略有不同)

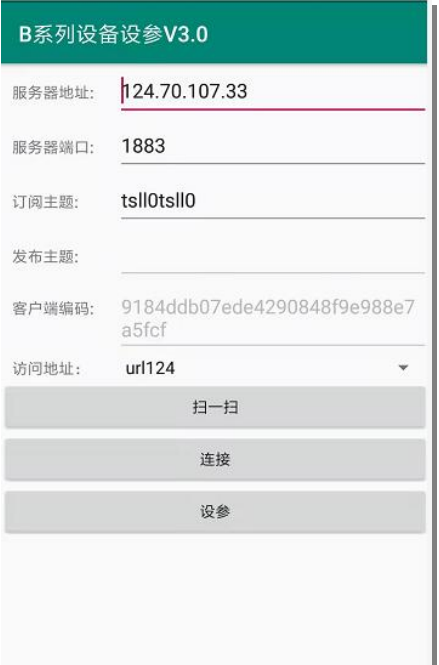

(4) 点击扫一扫,扫描DTU产品上的二维码 ,发布主题处出现一串编码即表示产品上 网成功:

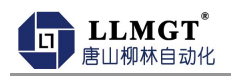

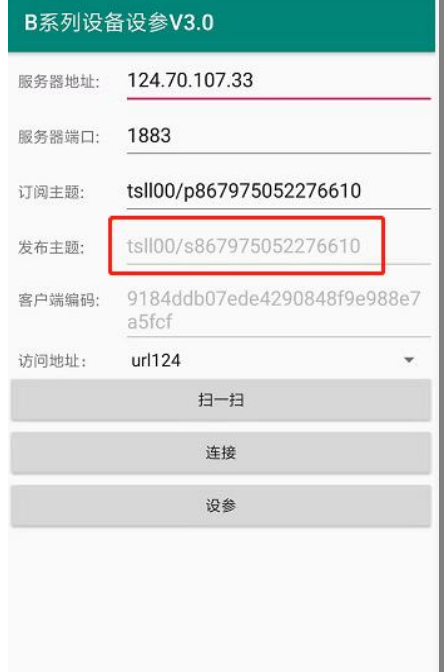

(5) 点击连接,提示连接成功,表示设参软件和产品已连接,如下图

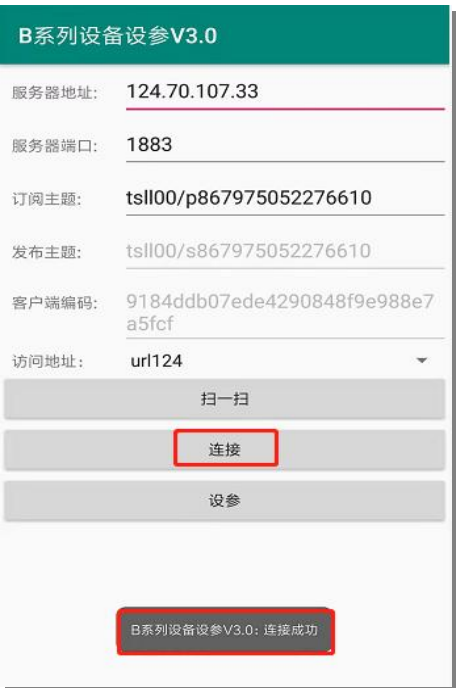

## <span id="page-14-0"></span>5.2 通讯参数设置**/**修改

点击设参进入到产品设参软件界面,如下图:

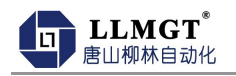

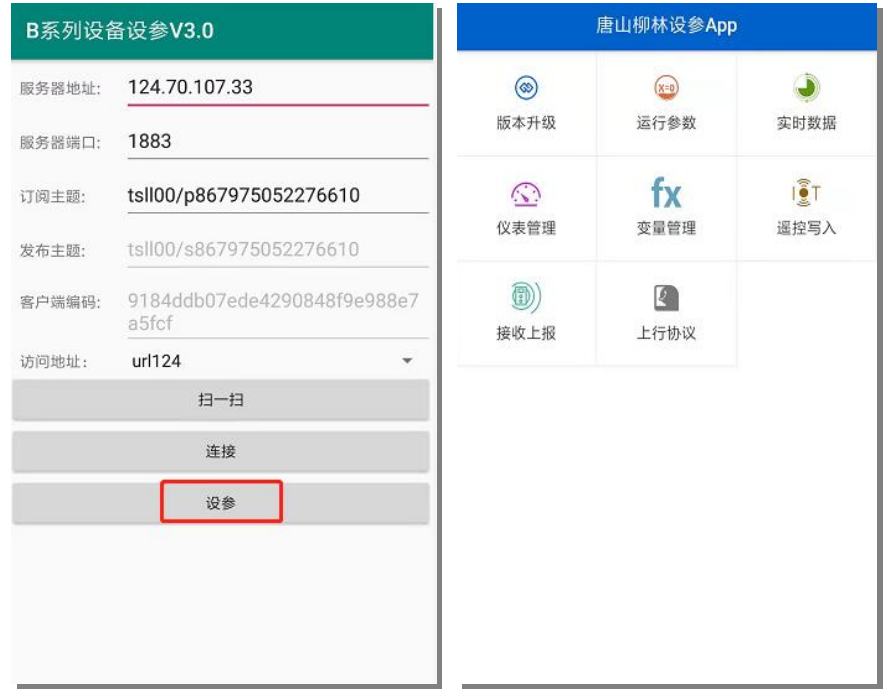

(1) 点击运行参数,进入"通讯参数"设置界面

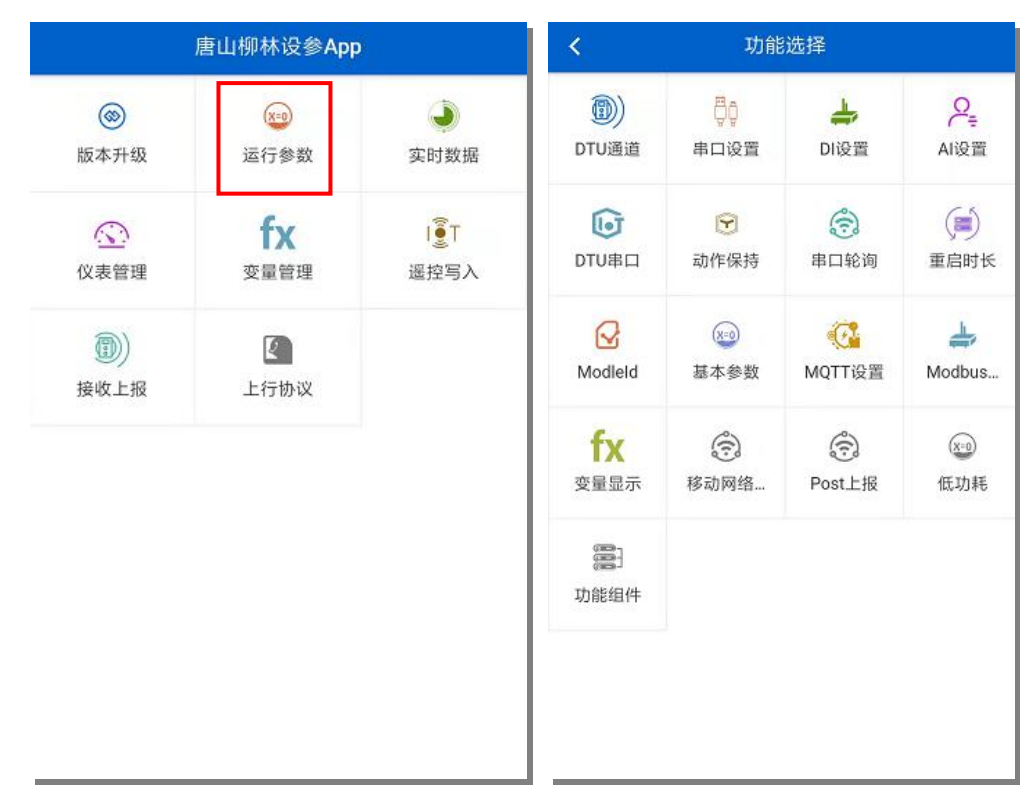

(2) 点击**DTU**通道,进入"参数修改"界面,见下图:

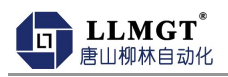

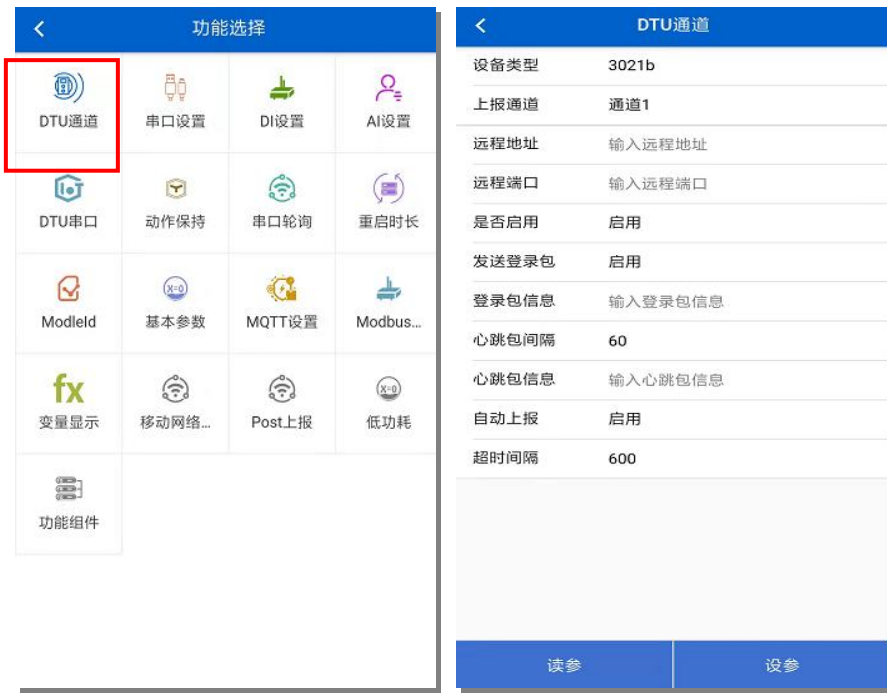

(3) 点击"读参", 提示读参成功, 下面参数显示出厂时设置的ip和端口, 根据项目 需求,修改输入成对应项目的远程地址和远程端口,点击设参即可,提示设参成 功,即表示参数修改完成。 如下图

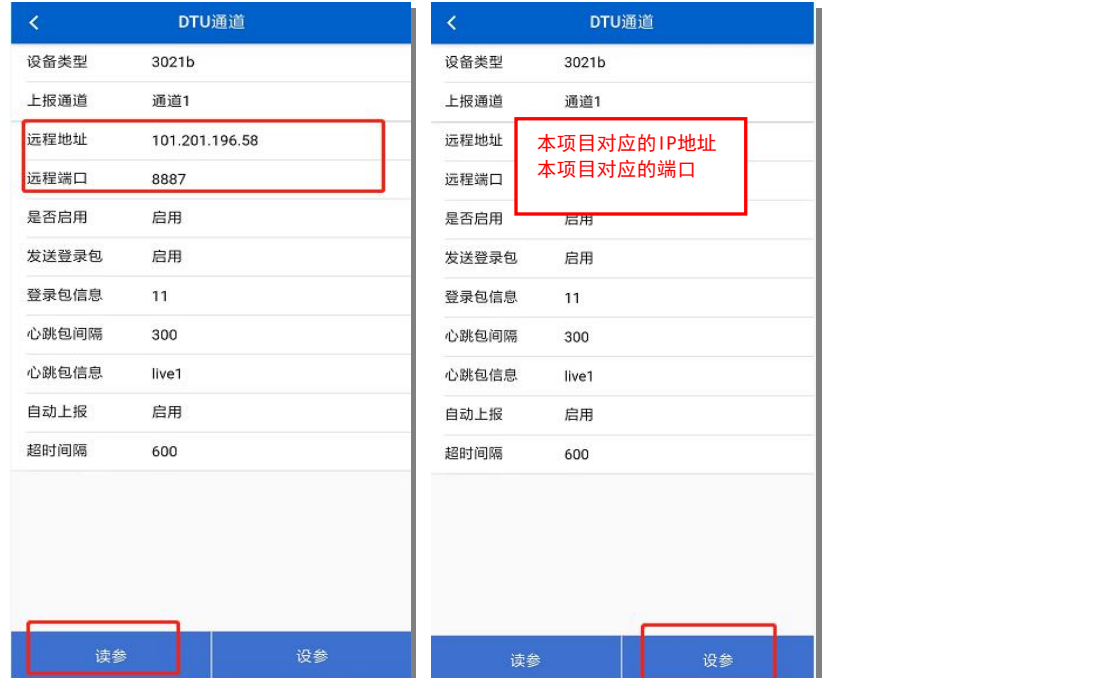

(注:设备断电重启后参数立即生效,设备参数修改后无操作话1分钟后自动重启)

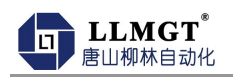

### 5.3 主站协议设置**/**修改

#### 前两步与5.1相同, 第三步: 点击 "运行参数", 进入"主站协议"设置

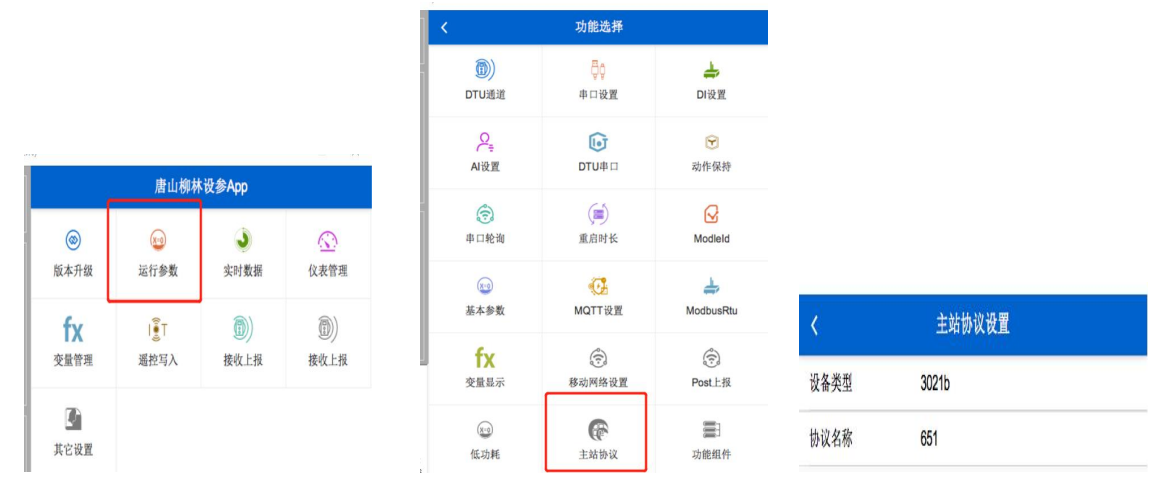

协议名称: 651 (默认MQTT) 根据上传协议选择 (427, 206, 651, MQTT)

#### 206参数设置:点击"其它设置", 进入"206设置"设置

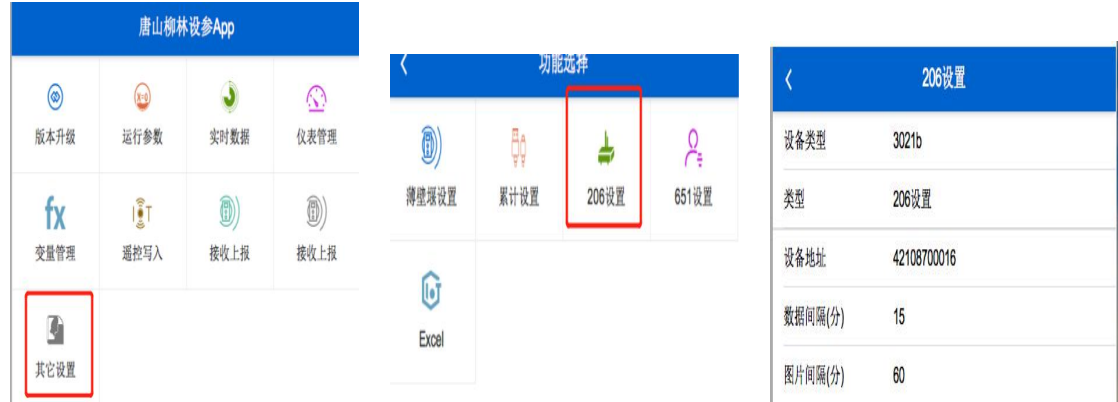

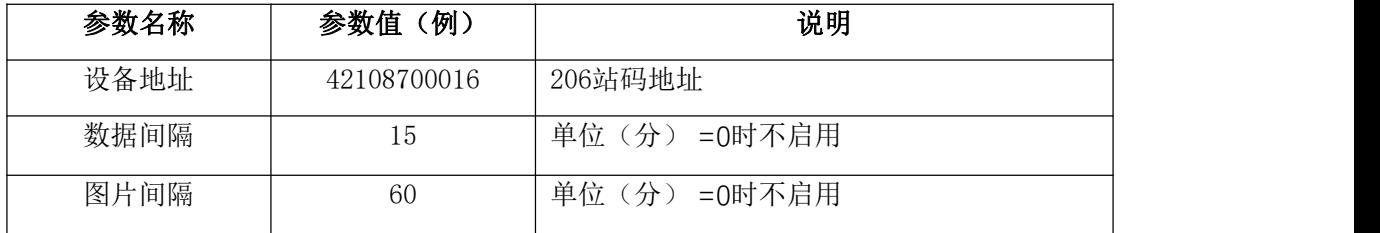

651参数设置:点击"其它设置", 进入"651设置"设置

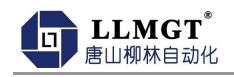

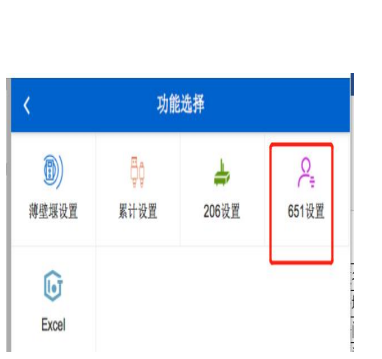

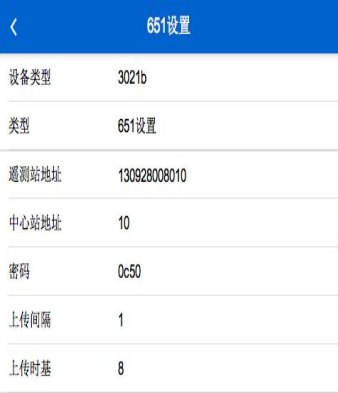

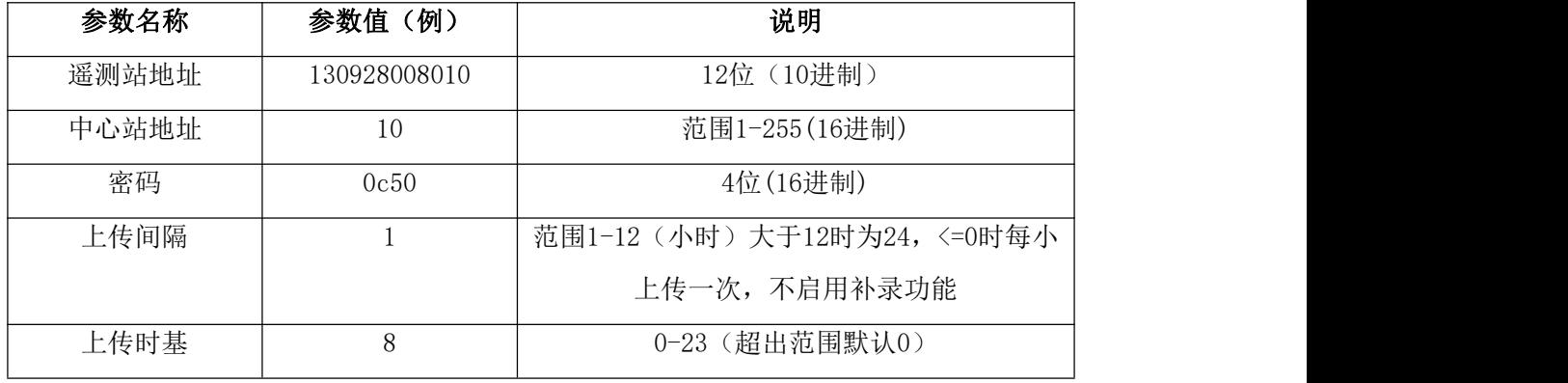

#### 增加变量:进入柳林设参APP,点击"变量管理",进入"添加变量"设置

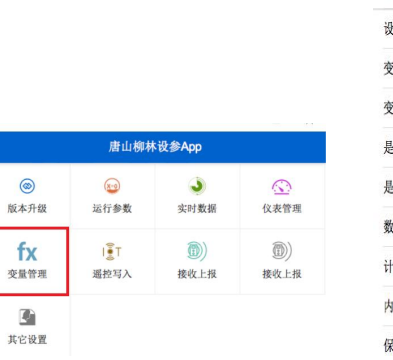

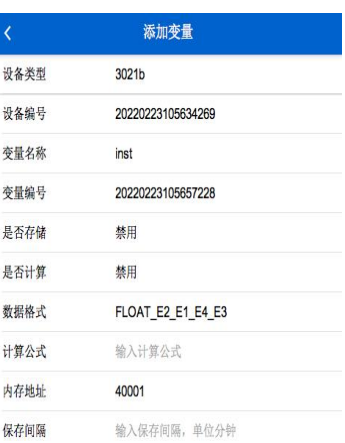

#### 注意:变量名称必须固定如下表,其它按实际情况设置。

 $\circledcirc$ 

 $\mathbb{R}$  $\blacksquare$ 

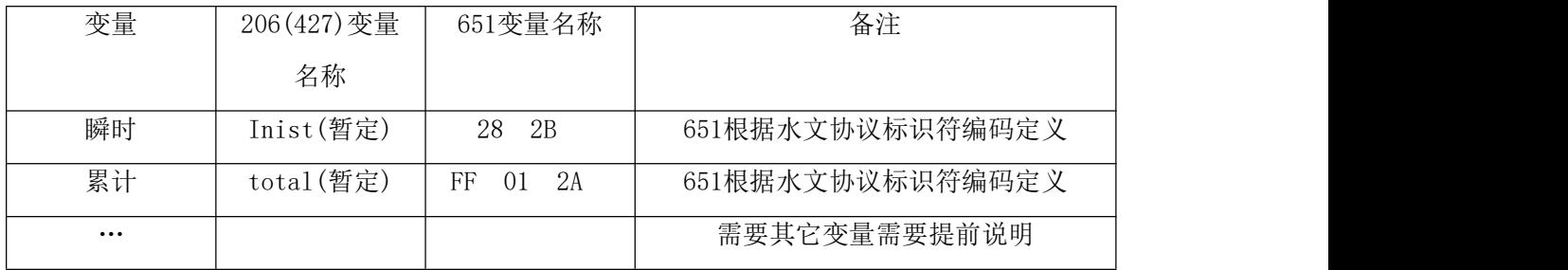

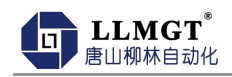

## <span id="page-19-0"></span>第六章 装箱清单

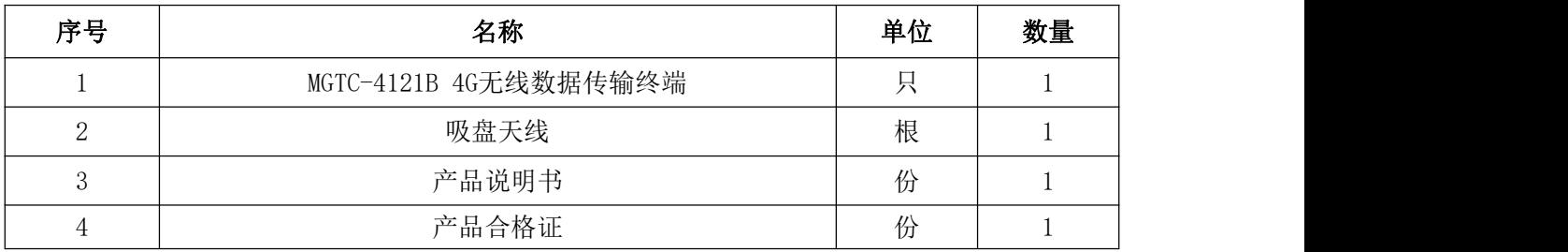